# Kliensalkalmazások

Android 4 – Jetpack Compose

2023. 05.15.

[gazdi.laszlo@aut.bme.hu](mailto:peter.ekler@aut.bme.hu)

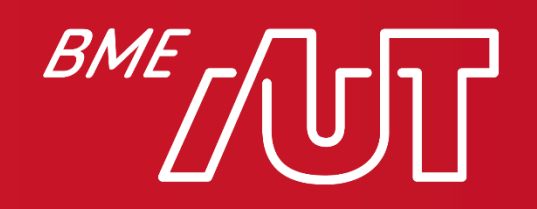

Automatizálási és Alkalmazott Informatikai Tanszék

#### Miről volt szó az előző órán?

- Grafikai erőforrások
- Animációk
- Fragmentek
- Navigation Component
- Listakezelés: RecyclerView
- Perzisztens adattárolási lehetőségek > Egyszerű kulcs-érték tár: SharedPreferences
	- > Adatbázistámogatás, SQLite
	- > ORM: Room
	- > Filekezelés
	- > Adattárolás a felhőben

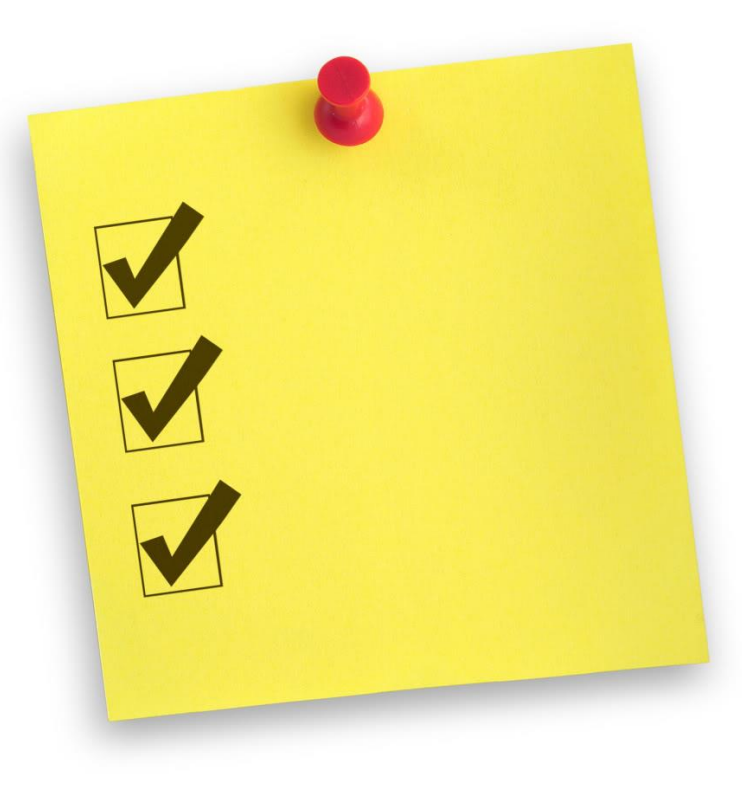

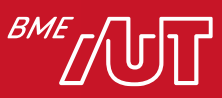

# Tartalom

- Compose alapok
- Compose Layout-ok
- Modifier-ek
- Compose alapelvek
- Recomposition
- ViewModel
	- > MVVM
	- > MVI
- Navigáció
- Dialógusok
- Listák
- Szálkezelés, coroutine-ok
- Flow-k
- View és Compose átjárhatóság

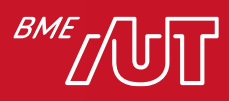

# Jetpack Compose

- Modern toolkit UI készítéshez
	- > A fejlesztő Kotlin kóddal leírja a UI paramétereit és a Compose motor generálja a felületet
	- > Könnyű a UI frissítése az alkalmazás állapota alapján (dated automatically)
	- > Erőforrások (pl. képek) ugyanúgy használhatóak
- Csomag része
	- > Eszközök
	- > Kotlin API-k
- Előnyök
	- > Kevesebb kód
	- > Nincs szükség XML layout-ra
	- > Nincs szükség UI widgetek készítésére
	- > A UI elemek kódból készíthetők
	- > Könnyebb az újrafelhasználhatóság
	- > Kompatibilis a meglévő UI toolkit-el (XML layout megoldással)

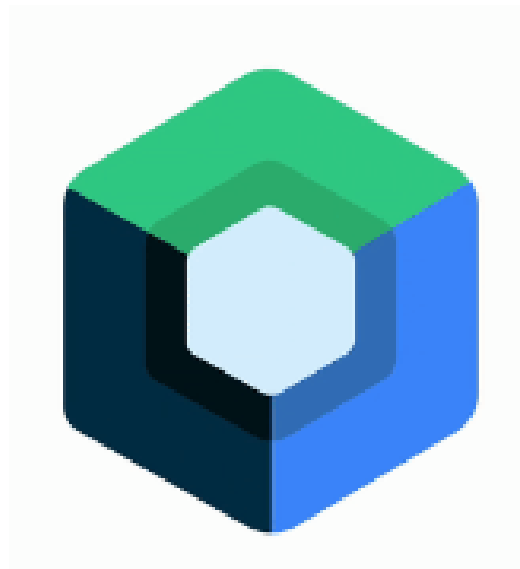

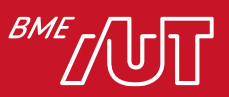

# Előkövetelmények

- Legújabb Android Studio
- Letöltési javaslat:
	- > JetBrains Toolbox
	- > <https://www.jetbrains.com/toolbox-app/>
- Compose eszközök
- Valós idejű preview
- Új projekt:
	- > Empty Compose Activity template

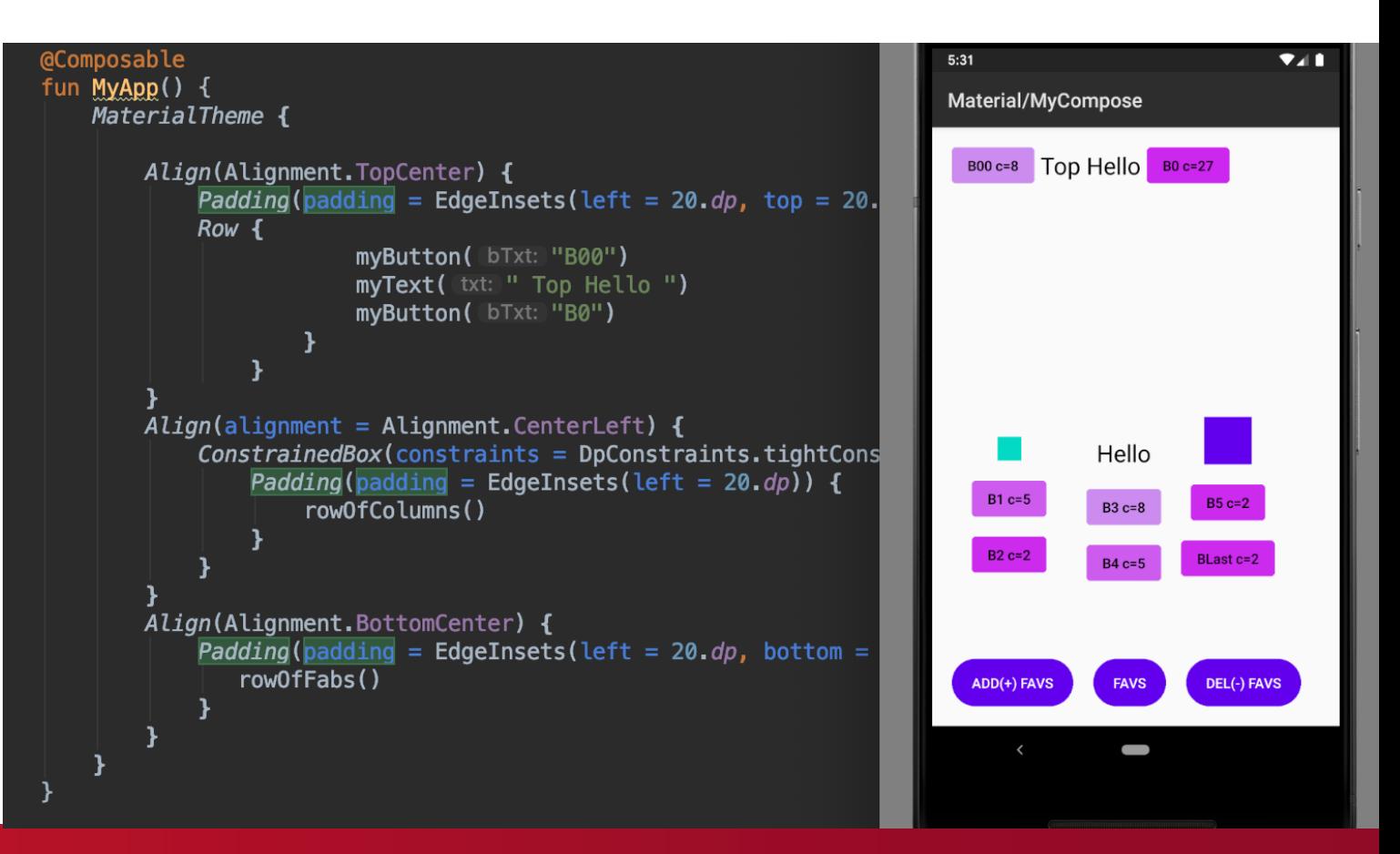

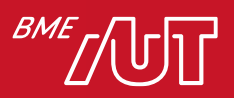

# Composable függvények

- Segítségükkel készíthetők UI elemek Kotlin kódból
	- > Alakzat és adat függőség megadása
- @Composeble annotáció a függvények elején
- Egymásba ágyazható UI elemek

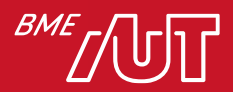

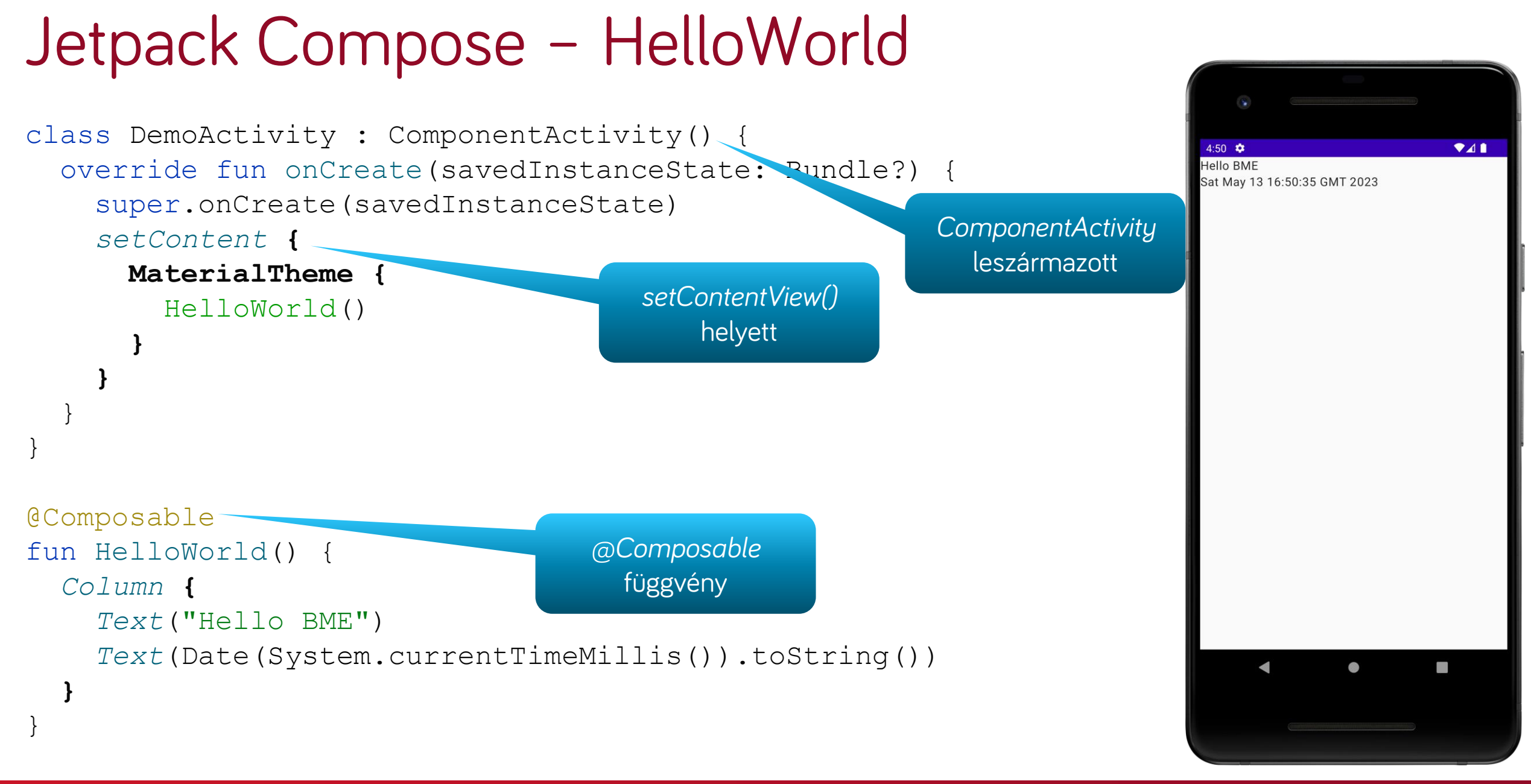

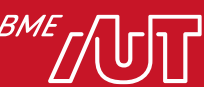

# Jetpack Compose – Események kezelése

```
class DemoActivity : ComponentActivity() {
  override fun onCreate(savedInstanceState: Bundle?) {
    super.onCreate(savedInstanceState)
    setContent {
      MaterialTheme {
        ButtonShowTime(this)
      }
    }
  }
}
@Composable
fun ButtonShowTime(context: Context) {
  Button(
    \circnClick \leqToast.makeText(context, Date(System.currentTimeMillis())
        .toString(), Toast.LENGTH_LONG).show()
      },
    modifier = Modifier.padding(Dp(10f))
  ) {
    Text("Show time")
  }
                             Eseménykezelő
```
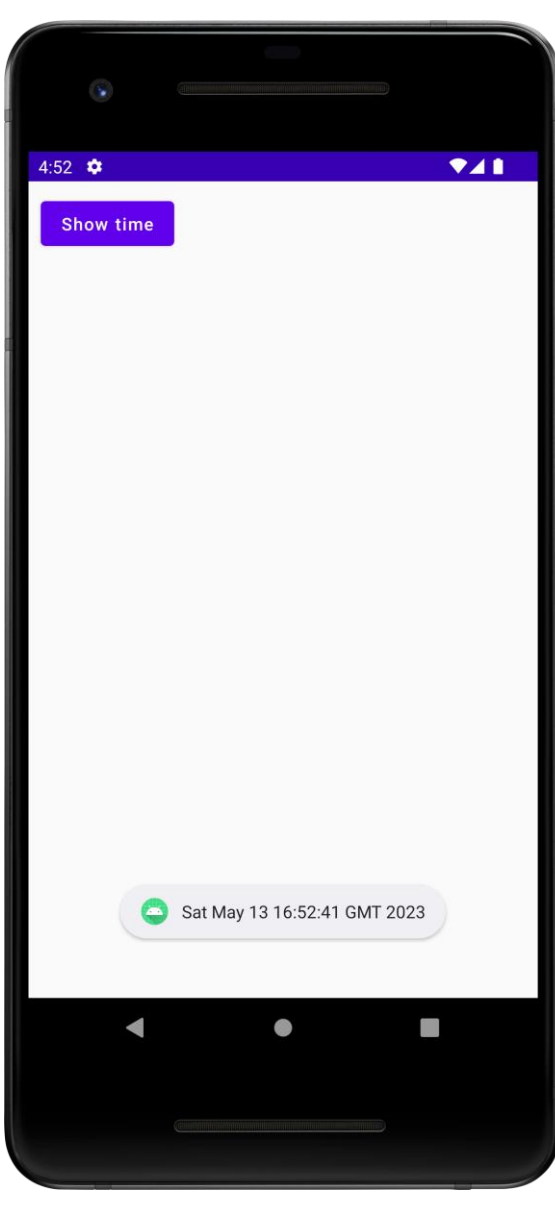

![](_page_7_Picture_3.jpeg)

# Jetpack Compose – TextField (input)

```
class DemoActivity : ComponentActivity() {
  override fun onCreate(savedInstanceState: Bundle?) {
    super.onCreate(savedInstanceState)
    setContent {
      MaterialTheme {
        TextFieldDemo()
      }
    }
  }
}
@Composable
fun TextFieldDemo() {
  Column(Modifier.padding(16.dp)) {
    val textState = remember { mutableStateOf(TextFieldValue()) }
    TextField(
      value = textState.value,
      onValueChange = { textState.value = it }
    )
    Text("The textfield has this text: " + textState.value.text)
  }
                                                 Egyszerű állapotkezelés
```
![](_page_8_Picture_2.jpeg)

![](_page_8_Picture_3.jpeg)

# Jetpack Compose – Fragment példa

```
class ExampleFragment : Fragment() {
  override fun onCreateView(
    inflater: LayoutInflater,
    container: ViewGroup?,
    savedInstanceState: Bundle?
  ): View {
    return ComposeView(requireContext()).apply {
      setContent {
        MaterialTheme {
          Text("Hello BME Compose!")
        }
      }
    }
```
![](_page_9_Picture_2.jpeg)

}

# Jetpack Compose – listák kezelése

)

**}**

**}**

}

![](_page_10_Figure_1.jpeg)

```
class DemoActivity : ComponentActivity() {
 var students = mutableListOf<Student>(
    Student("John Doe", "demo@cia.com"),
    Student("Susan Doe", "hello@bme.hu")
```

```
override fun onCreate(savedInstanceState: 
Bundle?) {
    super.onCreate(savedInstanceState)
    setContent {
      MaterialTheme {
        StudentsList(students)
```
![](_page_10_Picture_4.jpeg)

![](_page_10_Picture_5.jpeg)

# Mi nem igaz a Jetpack Compose-ra?

- A. Könnyű a UI frissítése az alkalmazás állapota alapján
- B. A UI elemek kódból készíthetők
- C. A Composable függvények egymásba ágyazhatók
- D. Minden osztályhoz tartozik egy xml layout

![](_page_11_Picture_5.jpeg)

#### Preview: side-by-side

- *@Preview* segítségével a kód írásakor kapunk Android Studioban előnézeti képet
- Több @*Preview* is lehet egy projektben, paraméterei is lehetnek

![](_page_12_Picture_3.jpeg)

![](_page_12_Picture_4.jpeg)

# Compose UI elvek

- A Compose az állapotokat UI elemekké transformálja:
	- > Elemek "kompzíciója"
	- > Elemek Layout-ja
	- > Egyedi rajzolás

![](_page_13_Figure_5.jpeg)

![](_page_13_Picture_6.jpeg)

## Layout-ok

- Egy @*Composable* függvény egy vagy több felhasználói felületi elemet bocsáthat ki
- A rendezésre vonatkozó útmutatás (elrendezések) nélkül előfordulhat, hogy a Compose rosszul rendezi az elemeket
- Alapértelmezés szerint a Levélírás egymásra rakja a szövegelemeket, így olvashatatlanná válnak
- A Compose használatra kész elrendezések gyűjteményét biztosítja, és megkönnyíti az egyéni elrendezések definiálását

```
@Composable
fun AuthorCard() {
  Text("J. R. R. Tolkien")
  Text("The Lord of the Rings")
}
```
#### JThR.LRo.rdTootkiterre Rings

![](_page_14_Picture_7.jpeg)

# Alap Layout-ok

![](_page_15_Figure_1.jpeg)

![](_page_15_Picture_2.jpeg)

# Layout példa

```
@Composable
fun AuthorCardColumn() {
  Column {
    Text("J. R. R. Tolkien")
    Text("The Lord of the Rings")
  }
}
@Composable
fun AuthorCardRow() {
  Row {
    Text("J. R. R. Tolkien")
    Text("The Lord of the Rings")
  }
}
@Composable
fun AuthorCardBox() {
  Box {
    Text("J. R. R. Tolkien")
```

```
Text("The Lord of the Rings")
}
```
![](_page_16_Picture_131.jpeg)

![](_page_16_Picture_4.jpeg)

J. R. R. Tolkien The Lord of the Rings

previewRow

```
B R
```
J. R. R. Tolkien The Lord of the Rings

previewBox JIh B.LR ardfoot Kiterre Rings

![](_page_16_Picture_10.jpeg)

# Layout példa

```
@Composable
fun AuthorCard() {
 Row {
    Image(
      painter = painterResource(id = R.drawable.tlotr),
      contentDescription = "The Lord of the Rings"
,
      contentScale = ContentScale.Fit,
      modifier = Modifier
        .size(50.dp)
                                                  J. R. R. Tolkien
        .clip(CircleShape)
      )
                                                  The Lord of the Rings
    Column {
      Text("J. R. R. Tolkien")
      Text("The Lord of the Rings")
    }
```
![](_page_17_Picture_2.jpeg)

**}**

#### Súlyok Column és Row esetén

```
@Composable
fun ColumnWeightDemo() {
    Column(
        modifier = Modifier
            .fillMaxSize()
            .border(width = 1.dp, color = Color.Blue),
        verticalArrangement = Arrangement.spacedBy(10.dp)
   ) {
        Text(
            text = "J. R. R. Tolkien",
            modifier = Modifier
                .weight(1.0f)
                .fillMaxWidth()
                .background(Color.Cyan)
        )
        Row(modifier = Modifier
            .weight(3.0f)) {
            Text(
                text = "The Lord of the Rings",
                modifier = Modifier
                    .weight(2.0f)
                    .fillMaxHeight()
                    .background(Color.Yellow)
            )
            Text(
                text = "Book",
                modifier = Modifier
                     .weight(1.0f)
                    .fillMaxHeight()
                    .background(Color.Green)
            )
        }
```
![](_page_18_Picture_184.jpeg)

![](_page_18_Picture_3.jpeg)

**}**

# Alignment és Arrangement

- Egy Row-n belül a "gyerek" elemek elhelyezésére használhatók a horizontalArrangement és verticalAlignment argumentumok
- Column esetén a verticalArrangement és horizontalAlignment használható

```
@Composable
fun AuthorCard() {
    Row(
        modifier = Modifier.padding(0.dp),
        verticalAlignment = Alignment.CenterVertically,
        horizontalArrangement = Arrangement.End
    ) {
        Image(
            painter = painterResource(id = R.drawable.tlotr),
            contentDescription = "The Lord of the Rings",
            contentScale = ContentScale.Crop,
            modifier = Modifier
                 .size(50.dp)
                .clip(CircleShape)
        )
        Column {
            Text("J. R. R. Tolkien")
            Text("The Lord of the Rings")
        }
    }
```
![](_page_19_Picture_4.jpeg)

![](_page_19_Picture_5.jpeg)

# Fő tengely: Arrangement

- Column:
	- > Fő tengely a vertikális (függőleges)
	- > verticalArrangement arugmentum
- Row:
	- > Fő tengely a horizontális (vízszintes)
	- > horizontalArrangement argumentum

```
@Composable
fun VerticalDemo() {
    Column(
        modifier = Modifier.fillMaxSize()
            .border(width = 1.dp, color = Color.Blue),
        verticalArrangement = Arrangement.Center
    ) {
        Text(text{text } = "J. R. R. Tolkien")Text(text = "The Lord of the Rings")
        Text(text = "Book")}
}
```
![](_page_20_Picture_8.jpeg)

![](_page_20_Picture_9.jpeg)

# Alignment

#### • Column:

> A gyerek vízszintes elhelyezése

#### • Row:

> A gyerek függőleges elhelyezése

```
@Composable
fun VerticalDemo() {
    Column(
        modifier = Modifier.fillMaxSize()
            .border(width = 1.dp, color = Color.Blue),
        verticalArrangement = Arrangement.Center
    ) {
        Text(text{text } = "J. R. R. Tolkien")Text(text = "The Lord of the Rings")
        Text(text = "Book")
    }
}
```
![](_page_21_Picture_6.jpeg)

![](_page_21_Picture_7.jpeg)

#### Box

```
@Composable 
fun BoxDemo() {
    Box(
        modifier = Modifier
            .size(400.dp)
            .border(width = 2.dp, color = Color.Magenta)
            .padding(0.dp)
   ) {
        Image(
            painter = painterResource(
                id =R.drawable.tlotr
            ),
            contentDescription = "The Lord of the Rings",
            contentScale = ContentScale.Crop,
            modifier = Modifier
                .fillMaxSize()
                .clip(CircleShape)
        )
        Text(
            text = "TopStart",
            color = Color.Cyan,
            modifier = Modifier.align(Alignment.TopStart)
        )
        Text(
            text = "TopCenter",
            color = Color.Cyan,
           modifier = Modifier.align(Alignment.TopCenter)
        )
        Text(
            text = "TopEnd",color = Color.Cyan,
            modifier = Modifier.align(Alignment.TopEnd)
        )
                                                              }
```

```
Text(
            text = "CenterStart",
            color = Color.Cyan,
            modifier = Modifier.align(Alignment.CenterStart)
        )
        Text(
             text = "CenterEnd",
            color = Color.Cyan,
            modifier = Modifier.align(Alignment.CenterEnd)
                                                                  opStart
        )
        Text(
            text = "Center",
            color = Color.Cyan,
            modifier = Modifier.align(Alignment.Center)
        )
        Text(
            text = "BottomStart",
            color = Color.Cyan,
            modifier = Modifier.align(Alignment.BottomStart)
                                                                  enterStant
        )
        Text(
             text = "BottomEnd",
            color = Color.Cyan,
            modifier = Modifier.align(Alignment.BottomEnd)
        )
        Text(
            text = "BottomCenter",
            color = Color.Cyan,
            modifier = 
Modifier.align(Alignment.BottomCenter)
        )
```
![](_page_22_Picture_3.jpeg)

![](_page_22_Picture_4.jpeg)

# Modifier-ek (módosítók) bevezetés

- A módosítók a Composable elemek díszítésére vagy kiegészítésére szolgálnak
- A módosítók elengedhetetlenek az elrendezés testreszabásához
- A módosítók hasonló szerepet töltenek be, mint a nézetalapú elrendezések elrendezési paraméterei
- A módosítók típusbiztonságot nyújtanak, és egyértelművé teszik, hogy mi áll rendelkezésre és alkalmazható egy adott elrendezéshez

![](_page_23_Picture_5.jpeg)

# Modifier példa

```
J. R. R. Tolkien
@Composable
                                                             The Lord of the Rings
fun Book() {
    Column(
        modifier = Modifier
             .padding(10.dp)
             .fillMaxWidth()
             .clickable(onClick = {})
      ) {
        AuthorCard()
        Spacer(modifier = Modifier.size(10.dp))
        Card {
             Image(
                 painter = painterResource(id = R.drawable.running),
                 contentDescription = "Forrest Gump"
,
                 contentScale = ContentScale.FillWidth,
                 modifier = Modifier
                      .fillMaxWidth()
             )
```
![](_page_24_Picture_2.jpeg)

}

**}**

# Slot API példa – Scaffold (Material UI alap konténer)

• Üres helyek/konténerek (slotok) a felületen, amik kirültésre várnak

```
@Composable
fun ScaffoldDemo() {
   val materialBlue700= Color(0xFF1976D2)
   val scaffoldState = rememberScaffoldState(rememberDrawerState(DrawerValue.Open))
    Scaffold(
        scaffoldState = scaffoldState,
        topBar = { TopAppBar(title = {Text("TopAppBar")},backgroundColor = materialBlue700) },
        floatingActionButtonPosition = FabPosition.End,
        floatingActionButton = { FloatingActionButton(onClick = {}){
            Text("X")
        } },
        drawerContent = { Text(text = "drawerContent") },
        content = { Text("BodyContent") },
        bottomBar = { BottomAppBar(backgroundColor = materialBlue700) {
            Text("BottomAppBar") } }
    )
}
```
![](_page_25_Picture_3.jpeg)

![](_page_25_Picture_4.jpeg)

![](_page_25_Picture_5.jpeg)

# Miért "nem működik" a TextField (input)?

- Compose-ban az olyan elemek mint a TextField nem frissülnek automatikusan
- Egy Composable elem csak akkor frissül, ha az állapot amitől "függ" változik

```
@Composable
fun GameScreen() {
 var text by rememberSaveable { mutableStateOf("") }
  Column() {
    OutlinedTextField(
      value = text,
      onValueChange = {
        text = it},
      modifier = Modifier.fillMaxWidth()
    )
    OutlinedButton(onClick = {}) {
      Text(text{text} = "Guess")
    }
    Text(text = "Result: "}
```
![](_page_26_Picture_4.jpeg)

#### Text stílus

Text(

)

```
text = "Hello BME",
fontSize = 30.sp,
fontWeight = FontWeight.Bold,
fontStyle = FontStyle.Italic,
color = Color.Blue
```
![](_page_27_Picture_2.jpeg)

```
@Composable
fun TextShadow() {
    val offset = Offset(5.0f, 10.0f)
    Text(
        text = "Hello world!",
        style = TextStyle(
            fontSize = 24.sp,
            shadow = Shadow(color = Color.Blue, offset = offset, blurRadius = 3f
            )
        )
```
![](_page_27_Picture_4.jpeg)

![](_page_27_Picture_5.jpeg)

}

)

# Hiba jelzése TextField esetén

```
OutlinedTextField(
                                                              11:01
  modifier = modifier.fillMaxWidth(),
                                                               - Enter number here
  value = text,isError = inputErrorState,
                                                                abc
  onValueChange = {
                                                                This field can be number only
    text = itGuess
    validate(text)
  },
  label = { Text("Enter number here") },
  singleLine = true,
  keyboardOptions = KeyboardOptions(keyboardType = KeyboardType.Decimal),
  trailingIcon = {
  if (inputErrorState)
    Icon(Icons.Filled.Warning, 
"error"
, tint = MaterialTheme.colorScheme.error)
  },
)
```
![](_page_28_Picture_2.jpeg)

# Material komponensek

• *<https://foso.github.io/Jetpack-Compose-Playground/>*

![](_page_29_Picture_30.jpeg)

#### What is Jetpack Compose?

"Jetpack Compose is a modern toolkit for building native Android UI. Jetpack Compose simplifies and accelerates UI development on Android with less code, powerful tools, and intuitive Kotlin APIs."

![](_page_29_Picture_5.jpeg)

![](_page_29_Picture_6.jpeg)

## Melyik nem igaz Jetpack Compose esetén?

- A. Három fő layout van
- B. Row esetén a verticalArrangement argumentum használatos függőleges elhelyezéshez
- C. A Row és a Column is súlyozható
- D. A Modifier-ek az elrendezés testreszabásához használhatóak

![](_page_30_Picture_5.jpeg)

# Compose – Alapelvek

![](_page_31_Picture_1.jpeg)

# Kódszervezés – package-ek

- preview package:
	- > Központi @Preview-k
- screen:
	- > Fő képernyők
- theme:
	- > Design, színek, stílusok, stb.
- view:
	- > Segéd nézetek, például dialógusok
	- > Újrafelhasználható nézetek
- (navigation):
	- > Navigációs konstansok (később)
- root:

 $\bullet$  …

> Activity(k)

![](_page_32_Figure_14.jpeg)

![](_page_32_Picture_15.jpeg)

# Jetpack Compose definíciók

- Composition: a Jetpack Compose által készített felhasználói felület leírása
- Initial Composition: kompozíció létrehozása a Composable-k első futtatásával
- Recomposition: a kompozíciók újbóli futtatása a kompozíció frissítéséhez, amikor az adatok/állapotok megváltoznak

![](_page_33_Picture_4.jpeg)

# Deklaratív paradigma

- A UI elemek (widgetek) nem érhetők el objektumként > Nem érjük el direkt a Text-eket, Button-okat, stb., nincs ID alapú referencia
- A felhasználói felület frissítése úgy történik, hogy ugyanazt az Comosable függvényt hívjuk meg különböző argumentumokkal
- Az állapotot tipikusan a *ViewModel* (later) tárolja és adja a @Composable függvényeknek
- A Composable függvények (@Composable) felelősek az aktuális állapot átalakításáért a felületen (UI renderelés állapottól függően) minden alkalommal amikor egy állapot megváltozik

![](_page_34_Picture_5.jpeg)

# Adatok átadása a widget hierarchiának

- Az alkalmazáslogika adatokat biztosít a legfelső szintű *Composable* függvénynek
- Ez a függvény az adatok alapján írja le a felhasználói felületet más *Composable* elemek meghívásával, és átadja a megfelelő adatokat ezeknek az *Composable-ö*knek lefelé a hierarchiában

![](_page_35_Picture_3.jpeg)

![](_page_35_Picture_4.jpeg)
#### Recomposition

- Felhasználói interakció (például onClick)-> esemény kiváltása (event)
- Események értesítik az üzleti logikát (alkalmazás logika)
- Megváltozik egy vagy több állapot (state change)
- Állapotváltozás -> minden kapcsolódó Composable újrahívódik (amelyik függ ettől az állpottól / használja ezt az állapotot)
	- > Ezt hívjuk rekompozíciónak (Recomposition)

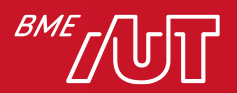

### Recomposition UI esemény hatására

- A felhasználó interakcióba lépett egy felhasználói felületi elemmel, ami eseményt váltott ki
- Az alkalmazáslogika válaszol az eseményre
- A Composable függvények szükség esetén automatikusan újra meghívásra kerülnek új paraméterekkel.

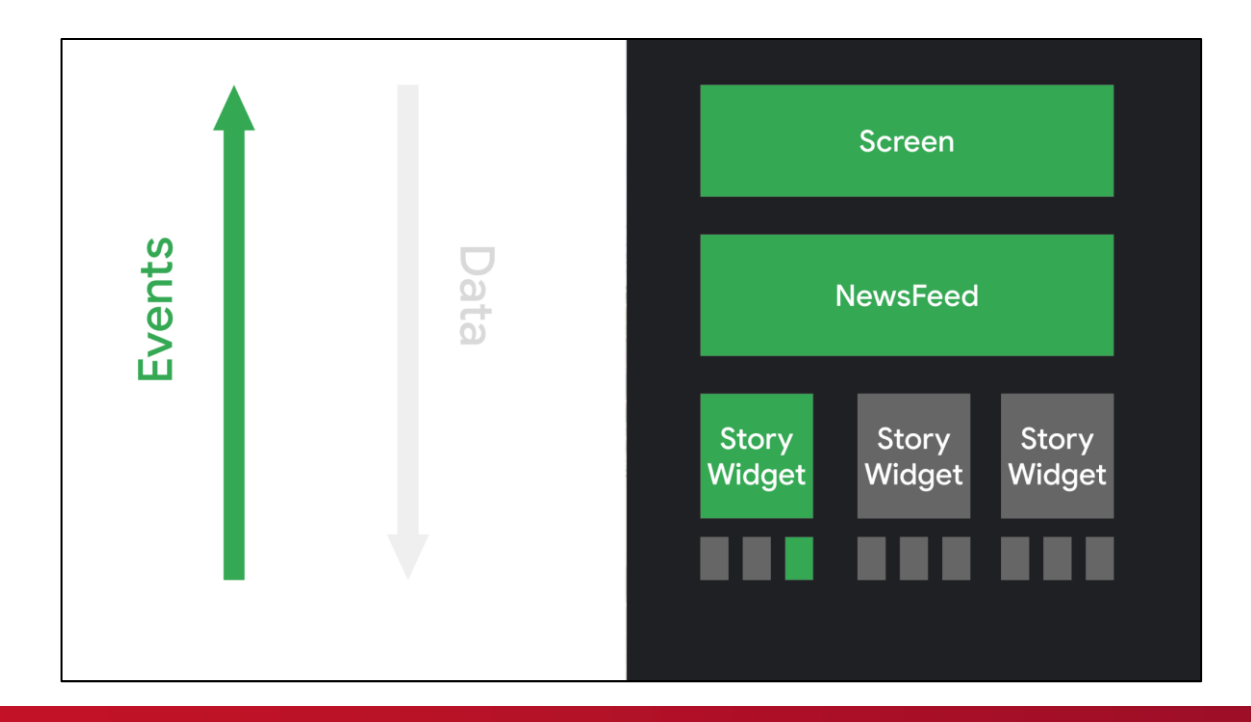

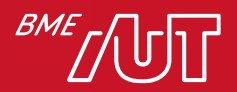

# Dinamikus felhasználói felület

- Composable függvények Kotlinban
- Dinamikus függvények
	- > Nem úgy mint a "statikus" XML

- Szokásos vezérlők használhatók:
	- > If-el eldönthető mit mutassunk
	- > Ciklusokkal több elem elhelyezhető a felületre
	- > Segéd függvények használhatók
	- > Kotlin nyelv teljes flexibilitása használható

```
@Composable
```
}

```
fun WelcomePeople(people: List<String>){
  for (name in people) {
    Text("Hello $name")
```
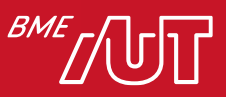

### Recomposition

- A Compose alkalmazásban a Composable widget újra rajzolódik, ha egy módosított értéktől függ
	- > Az érték lehet egy szám vagy egy összetett állapot, amely ebben a felületi elemben jelenik meg
- A teljes felhasználói felületi fa újrakomponálása számítási szempontból költséges lehet
	- > CPU teljesítmény
	- > Akkumulátor
- DE! a Recomposition intelligens és csak azokat rajzolja újra, ahol az állapotot használta az adott Composable elem

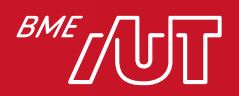

### Melyik igaz Jetpack Compose esetén?

- A. A Recomposition mindig a teljes felületet újrarajzolja
- B. Az állapot mindig az Activity-ben tárolódik
- C. Egy Composable függvényben ciklus is használható az elemek felületre helyezéséhez
- D. A Composable függvény argumentumai futás közben nem változhatnak

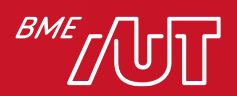

# Hatékony Recomposition

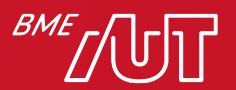

### Hatékony Recomposition

- A rendszer csak azokat a függvényeket vagy lambdákat hívja meg, amelyek esetleg megváltoztak, és kihagyja a többit
- Kihagy minden olyan függvényt vagy lambdát, amelynek nincsenek módosított paraméterei

- A Compose függvények 5 szabálya:
	- > 1. Az Composable függvények bármilyen sorrendben végrehajthatók.
	- > 2. Az Composable függvények párhuzamosan hajthatók végre.
	- > 3. A Recomposition kihagyja a lehető legtöbb Composable függvényt és lambdát.
	- > 4. A Recomposition optimista, és leállítható menet közben.
	- > 5. Egy Composable függvény nagyon gyakran is futhat/ismétlődhet, olyan gyakran is, mint egy animáció minden képkockája.

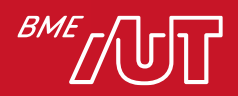

Hatékony Recomposition - Az Comosable függvények bármilyen sorrendben végrehajthatók

- Minden Composable függvénynek önállónak kell lennie
- *Nem készíthetünk elő valamit a StartScreen()-ben és használhatjuk a MiddleScreen() vagy EndScreen()-en*

```
@Composable
```

```
fun ButtonRow() {
 MyFancyNavigation {
    StartScreen()
    MiddleScreen()
    EndScreen()
```
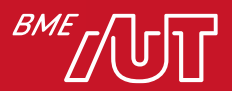

**}**

Hatékony Recomposition - A Composable függvények párhuzamosan futtathatók

- Kihasználja a több mag előnyeit
- Alacsonyabb prioritású Composable függvények futtatása, amelyek nincsenek a képernyőn
- Az alkalmazás megfelelő viselkedésének biztosítása érdekében a Composable függvényeknek nem lehetnek mellékhatásai

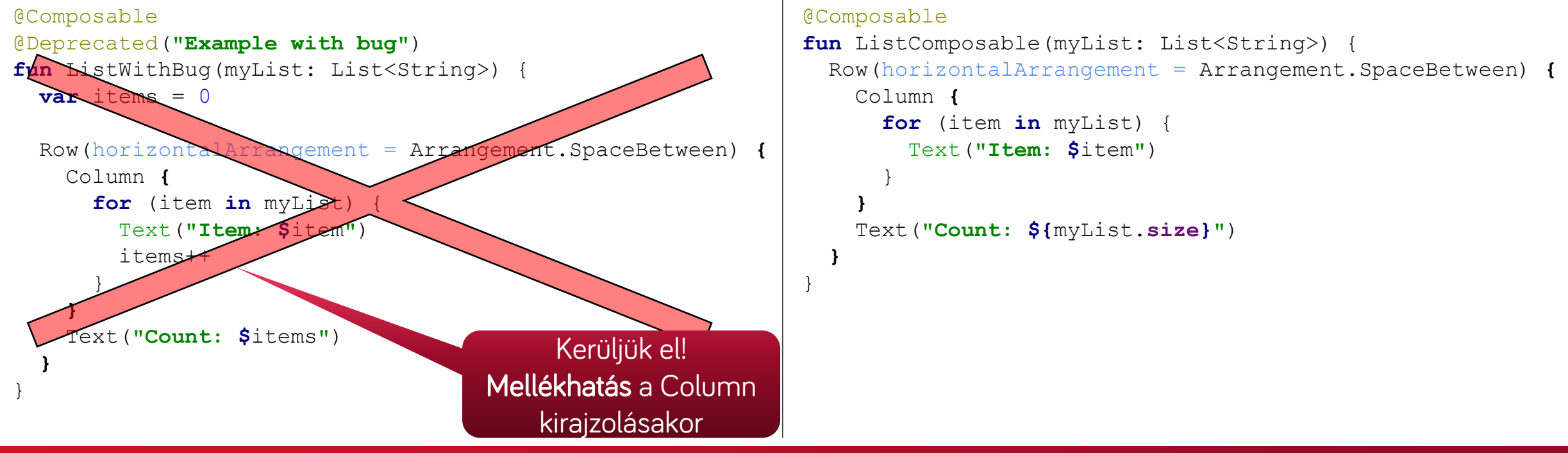

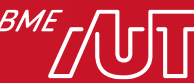

A Recomposition kihagyja a lehető legtöbb Composable függvényt és lambdát

- A Compose mindent megtesz annak érdekében, hogy csak a frissítendő részeket rajzolja újra
- Kihagyhatja egyetlen gomb összeállítható elemének újra futtatását anélkül, hogy végrehajtaná a felhasználói felület fáját felette vagy alatt
- Minden Composable függvény és lambda önmagától újra rajzolódhat

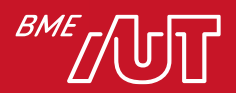

### Recomposition példa

```
@Composable
fun Counter(name: String) {
  var clickCount by remember{mutableStateOf(1)}
  Column() {
    Button(onClick = {
       clickCount++
    }) {
       Log.d("TAG_COMPOSE","recompose occured in button")
       Text(text = "Press me $clickCount")
    }
    Log.d("TAG_COMPOSE","recompose occured outside")
    Text(text = "Hello $clickCount!")
  }
                                                           Ha a $clickCount nincs 
                                                           használva a Button-on belül, 
                                                           akkor a recomposition
                                                           kihagyhatja a Button részt
```
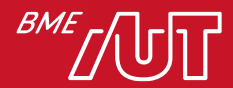

### A Recomposition optimista

- Az Recomposition akkor kezdődik, amikor a Compose úgy gondolja, hogy egy összeállítható anyag paraméterei megváltoztak
- • A Recomposition optimista
	- > A Compose azzal kalkulál, hogy befejezi az újra rajzolást, mielőtt a paraméterek ismét megváltoznak
	- > Ha egy paraméter megváltozik a Recomposition befejezése előtt, előfordulhat, hogy a Compose megszakítja a kirajzolást, és újraindítja az új paraméterrel
	- > A Recomposition megszakításakor a Compose elveti a felhasználói felületi fát az újrarajzolásból
- Fontos, hogy az összes Composable függvény és lambda idempontens és mellékhatás mentes legyen
	- > *Idempotens*: A művelet szükség szerinti gyakorisággal megismételhető vagy újra próbálkozhat anélkül, hogy nem kívánt hatásokat okozna

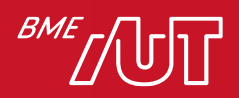

# Egy Composable függvény nagyon gyakran is futhat

- Előfordulhat, hogy egy Composable függvény a felhasználói felület animációjának minden képkockája esetén lefut
- Ha a függvény költséges műveleteket hajt végre, például az eszköz tárhelyéről való olvasást, a függvény késéseket okozhat a felhasználói felületen

- -> Ha egy Composable függvénynek adatokra van szüksége, paraméterként érdemes átadni neki
- -> Helyezzük át a költséges munkát egy másik szálba, a Compose-on kívülre, és adja át az adatokat a Composable függvényeknek

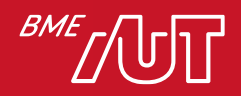

### Mi igaz Recomposition esetén?

- A. Az Composable függvények szekvenciálisan hajthatók végre
- B. Az Composable függvények bármilyen sorrendben végrehajthatók
- C. A Recomposition minden Composable függvényt és lambdát lefuttat
- D. A Recomposition nem állítható le menet közben

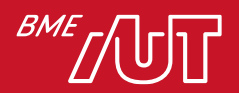

# ViewModel Compose-ban

- Android Alkalmazás Architektúra

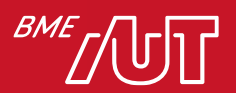

#### Architektúra minta Compose esetén

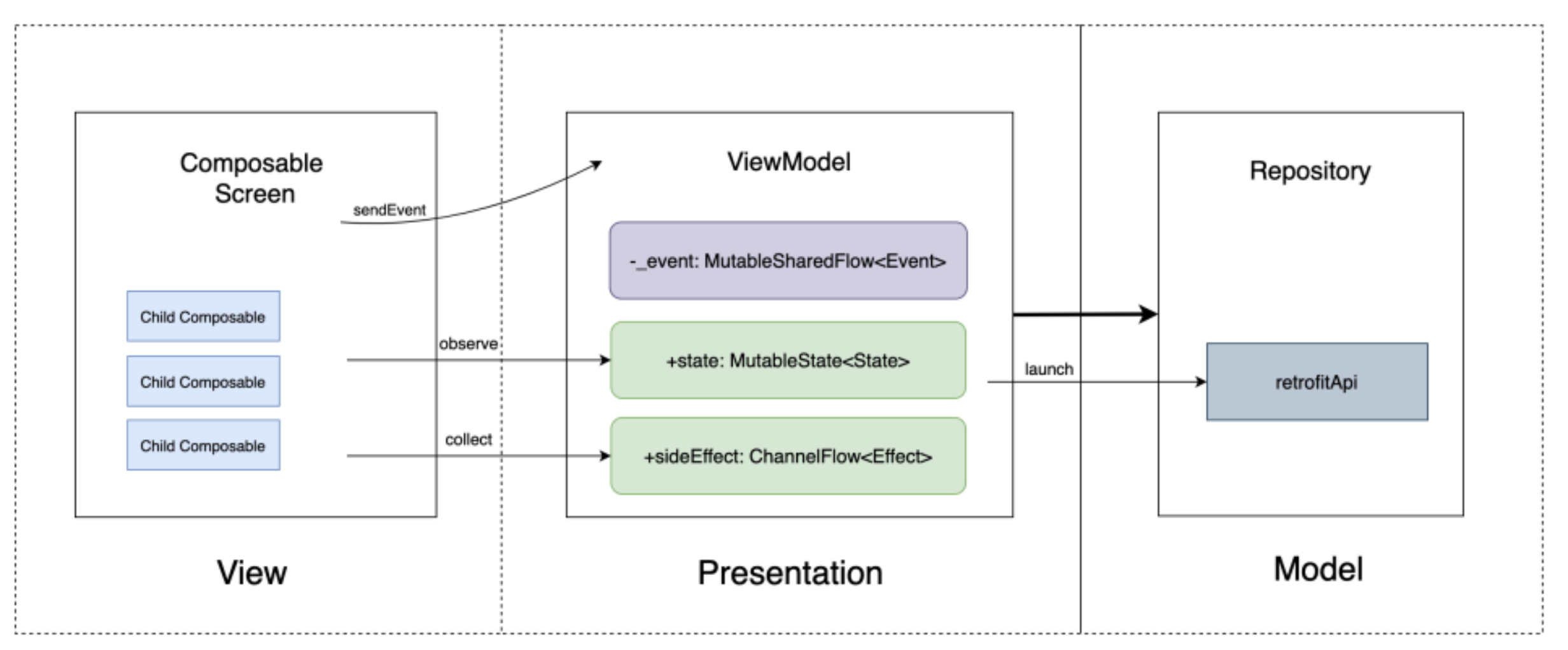

<https://codingtroops.com/android/compose-architecture-part-1-mvvm-or-mvi-architecture-with-flow/>

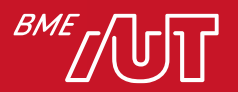

### ViewModel alapok

- Általános elv: az alkalmazáson belüli különböző felelősségi területek elkülönítése teljesen különálló modulokra ("a felelősségek szétválasztása")
- Ennek a megközelítésnek az egyik kulcsa a ViewModel összetevő
- A ViewModel olyan adatokat (állapotokat) tárol, amelyeket a felhasználói felület (egy @Composable) megfigyelhet
- Ez lehetővé teszi, hogy a felhasználói felület reagáljon, ha változás történik a ViewModel-ben tárolt állapotban
- Például egy gomb megnyomásakor (ez egy esemény), a ViewModel-ben egy metódus kerül meghívásra, amely végrehajt valamilyen logikát (pl. lekérdez valamit a DB-ből), és végül frissít egy állapotot, amely Recomposition-t okoz (újrarajzolja a megfelelő részeket a felhasználói felületen)

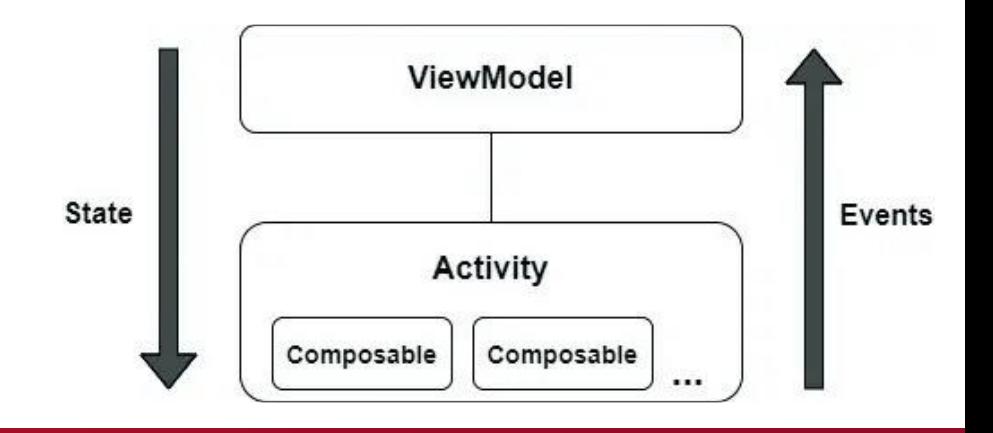

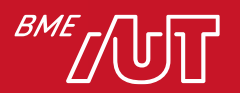

#### MVVM Architektúra

- *Model-View-ViewModel*
	- > ViewModel: Üzleti logika, vezérlés (orchestration)
	- > View: @Composeable vagy Activity/Fragment
	- > Model: entitások/repository

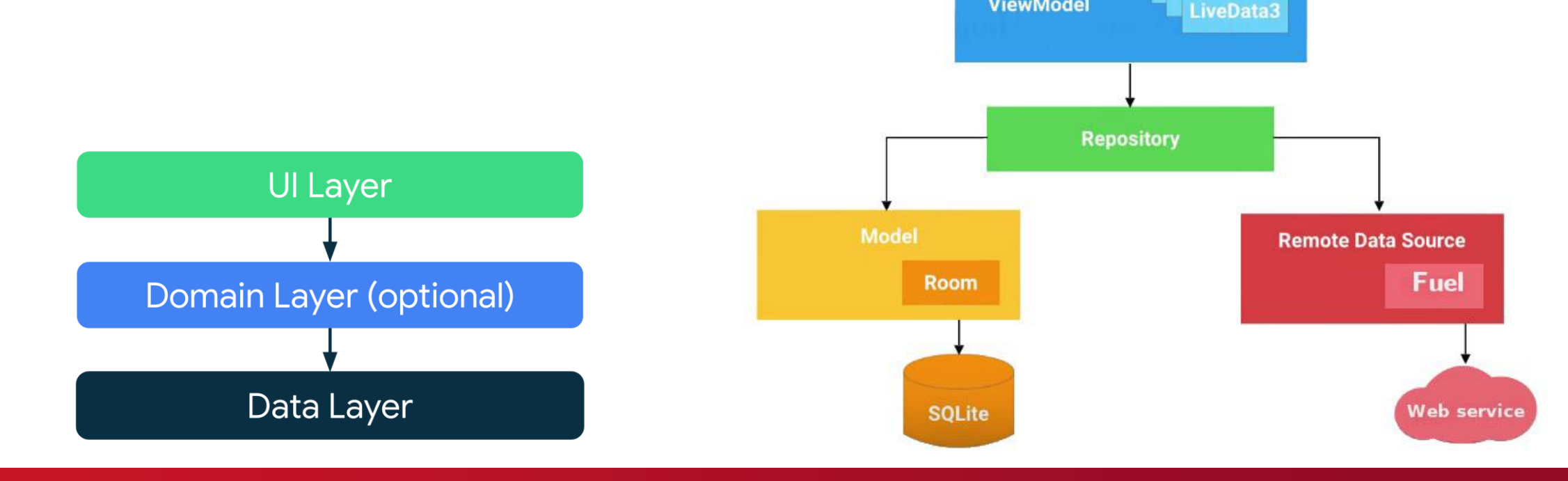

**Activity/Fragment** 

**ViewModel** 

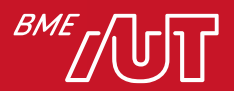

# MVI architektúra

- Modell: adatok lekérése és elérhetővé tétele a helyi/távoli forrásból
- View: felhasználói felületi réteg, @Composable függvény
- Intent: cselekedet, esemény végrehajtása (Nem az Android SDK Intent osztálya!)

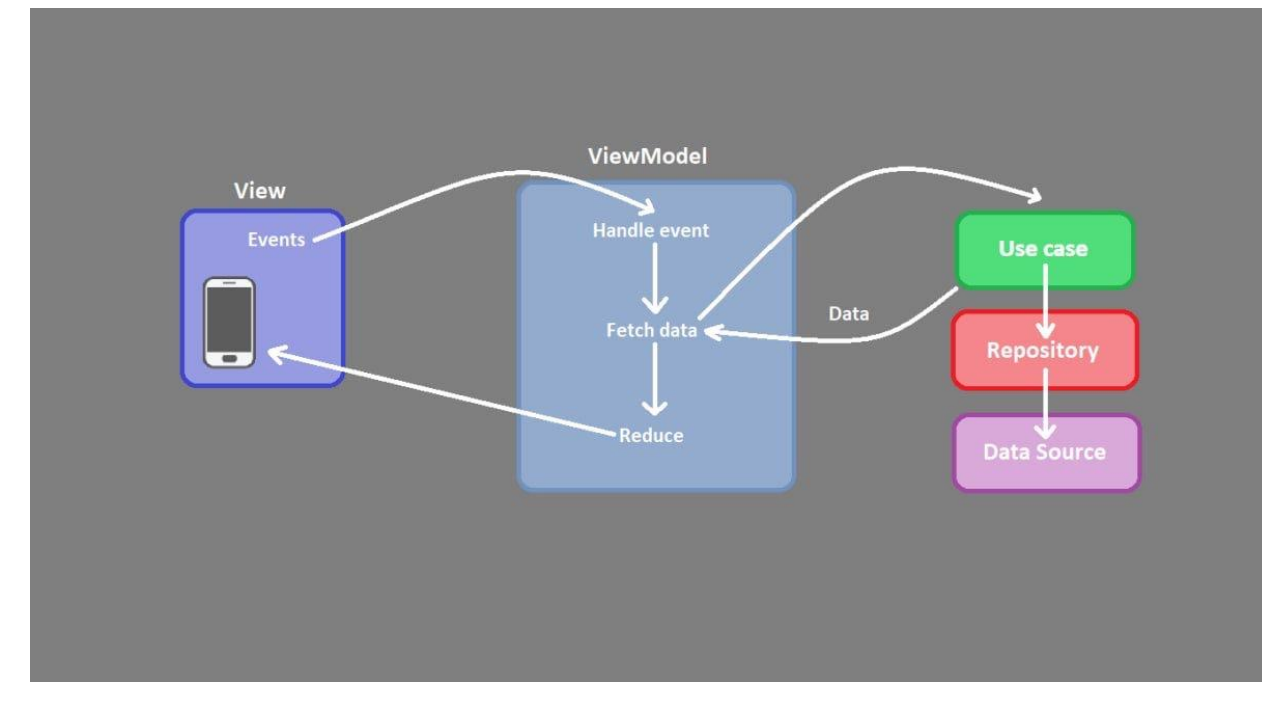

<https://medium.com/@VolodymyrSch/android-simple-mvi-implementation-with-jetpack-compose-5ee5d6fc4908>

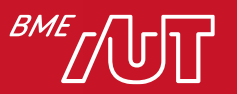

# Állapotok felsorolása (seald class)

**sealed class** TodoListState { **object** Loading : TodoListState() **data class** Error(**val error**: Throwable) : TodoListState() **data class** Result(**val todoList** : List<TodoItem>) : TodoListState()

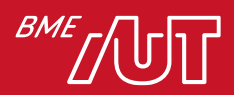

#### MVI – ViewModel példa

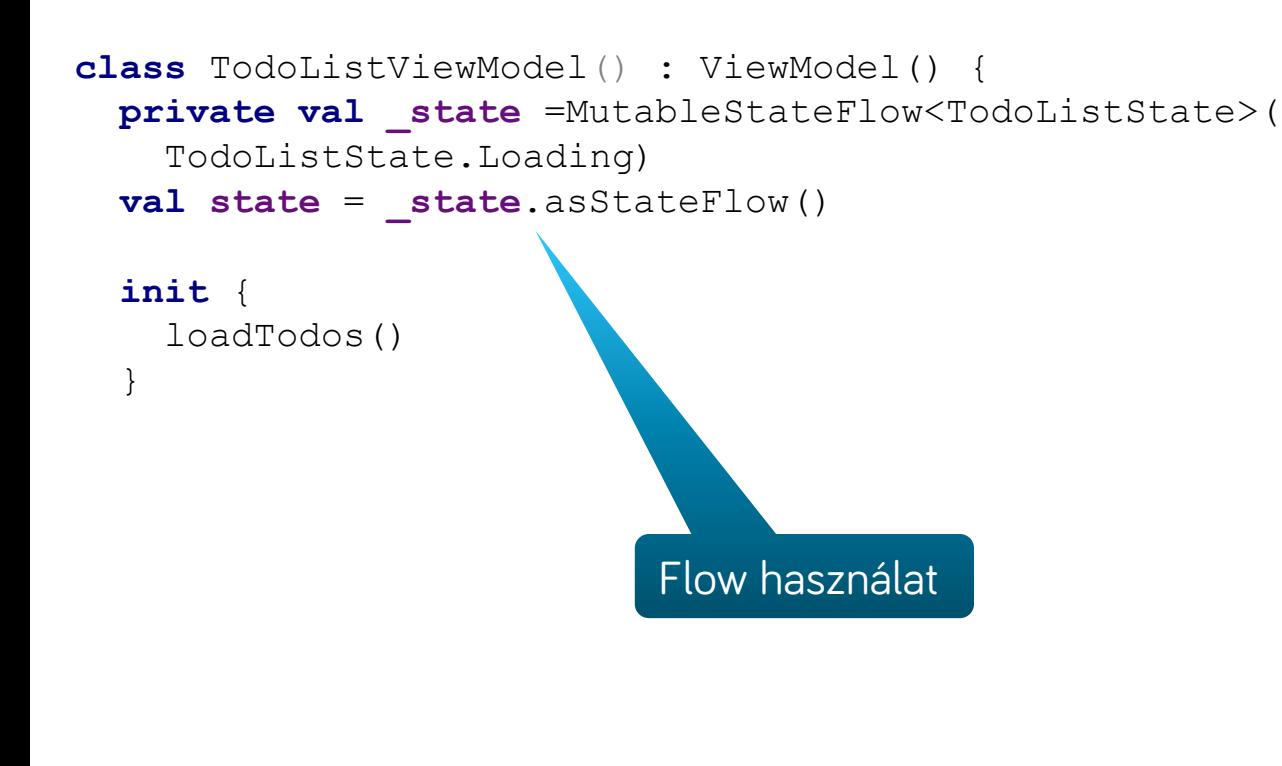

```
private fun loadTodos() {
    viewModelScope.launch {
      try {
        _state.value = TodoListState.Loading
        delay(1000)
        //Some todo loading logic
        _state.value = TodoListState.Result(
          todolist = listOf(...
          ),
        )
      } catch (e: Exception) {
        _state.value = TodoListState.Error(e)
      }
```
**Coroutine** 

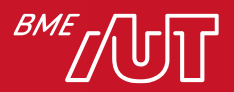

**}**

}

# Állapot megfigyelése a UI-on

```
@Composable
fun TodoListScreen(viewModel: TodoListViewModel = viewModel())
  val state = viewModel.state.collectAsStateWithLifecycle().value
  Box(...) {
    when (state) {
      is TodoListState.Loading -> CircularProgressIndicator(
        color = MaterialTheme.colorScheme.secondaryContainer
      )
      is TodoListState.Error -> Text(text = "Error")
      is TodoListState.Result -> {
        if (state.todoList.isEmpty()) {
          Text(text = "Empty")} else {
          //TODO: print list in a LazyColumn
        }
      }
    }
  }
}
                                                                Állapotfüggő felület megjelenítés
```
Állapot "Flow" begyűjtése

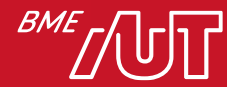

# Navigáció Compose esetén

- Android Alkalmazás Architektúra

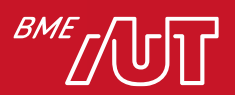

# Navigation graph

- Nagyon hasonló az eddig ismert navigációs gráfhoz
- "Screen"-ek között válthatunk egyszerűen

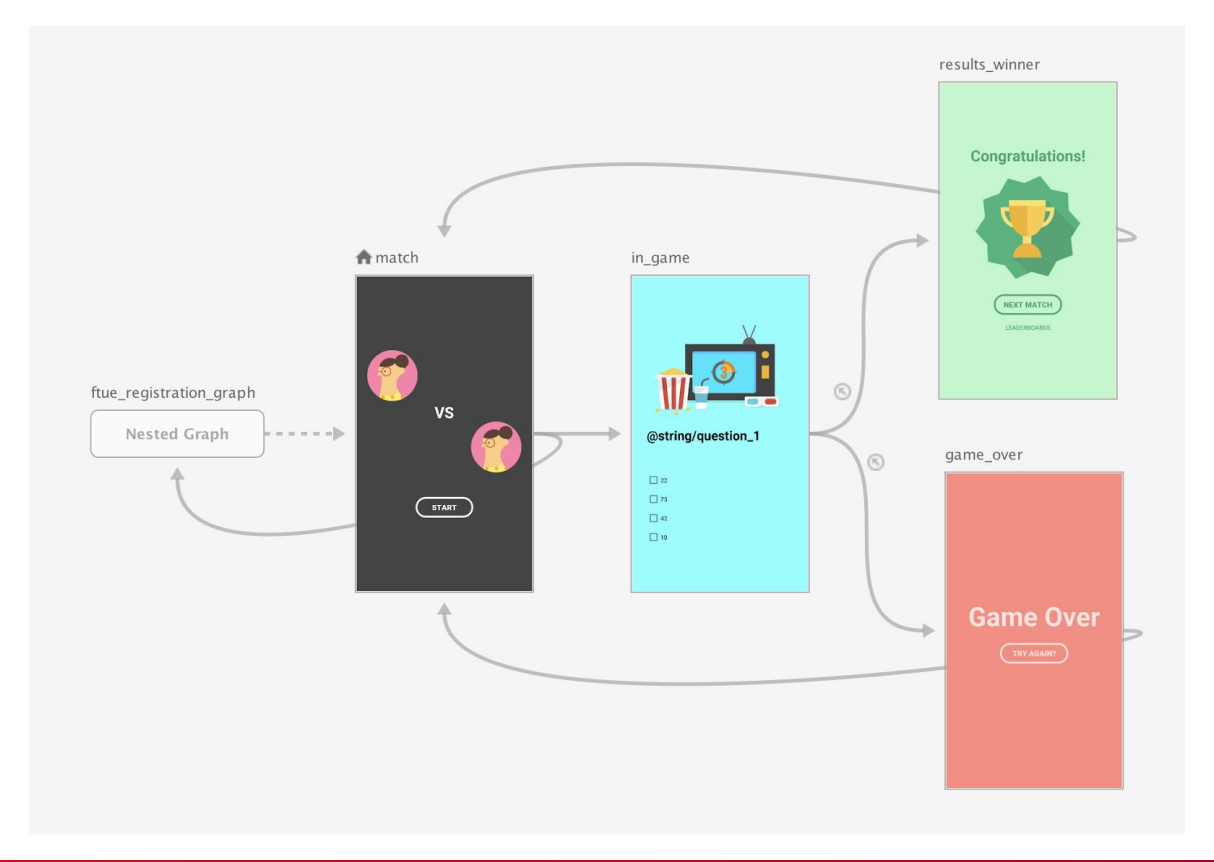

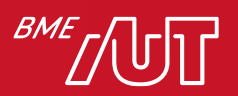

### Navigation példa

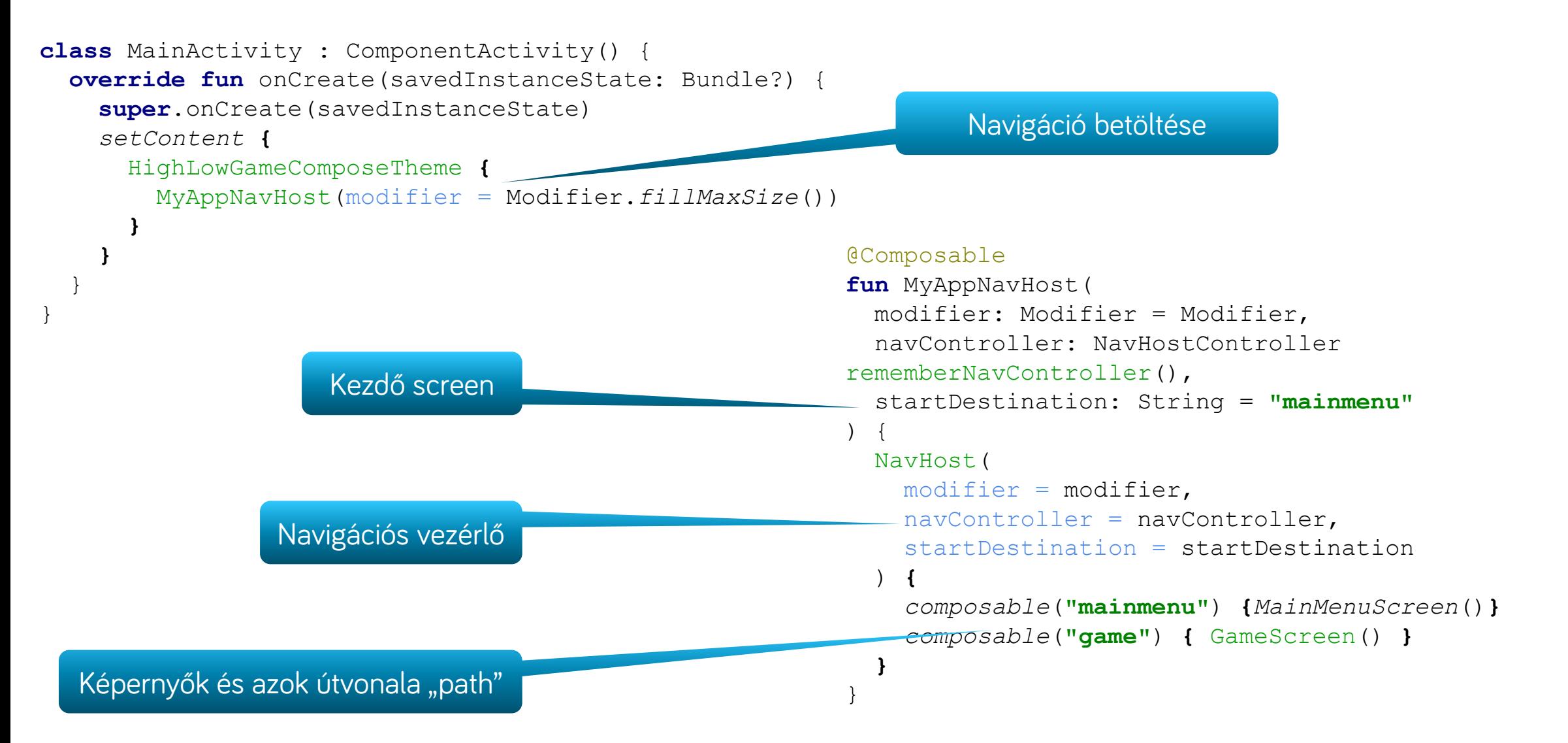

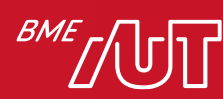

### Navigation funkciók

• Paraméterek támogatása

```
NavHost(startDestination = "profile/{userId}") {
  ...
  composable(
    "profile/{userId}",
    arguments = listOf(navArgument("userId") { type = NavType.StringType })
  ) {...}
}
```
- Beágyazott navigációs gráfok
- Deep linkek támogatása
- $\bullet$  ... stb.

<https://developer.android.com/jetpack/compose/navigation>

[https://medium.com/@daniel.atitienei/navigate-witharguments](https://medium.com/@daniel.atitienei/navigate-witharguments-)[in-jetpack-compose-90846d70bb7f](https://medium.com/@daniel.atitienei/navigate-witharguments-)

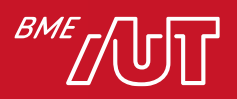

### Navigáció paraméterekkel

*composable*(**"help/{helptext}"**, arguments = *listOf*(*navArgument*(**"helptext"**)**{ type** = NavType.**StringType }**)) **{** navBackStackEntry **->**

*/\* Extracting the helptext from the route \*/* **val** text = navBackStackEntry.**arguments**?.getString(**"helptext"**)

Argumentum típus megadása

*/\* We check if argument is not null \*/* text?.*let* **{** HelpScreen(  $h$ elpText =  $text$ )

A felhasználandó argumentum kiolvasása

Kiolvasott argumentum továbbadása egy Composable-nek felhasználásra

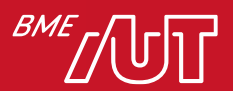

**}**

# Opcionális argumentumok

```
composable("help/{helptext}?userId={userId}",
  arguments = listOf(navArgument("helptext"){ type =
NavType.StringType },
  navArgument("userId") {
    defaultValue = 0
    type = NavType.IntType })) { navBackStackEntry ->
  val text = navBackStackEntry.arguments?.getString("helptext")
  val user = navBackStackEntry.arguments?.getInt("userId")
  /* We check if arguments are not null */
  text?.let {
    user?.let {
      HelpScreen(
        helpText = text,userId = user)
    }
  }
                                                                        Nem kötelező; típusok és 
                                                                        nullabilitás itt jelölhető
                                                     Opcionális argumentumok használata ugyanúgy mint 
                                                     a path argumentumok esetén
```
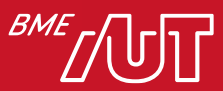

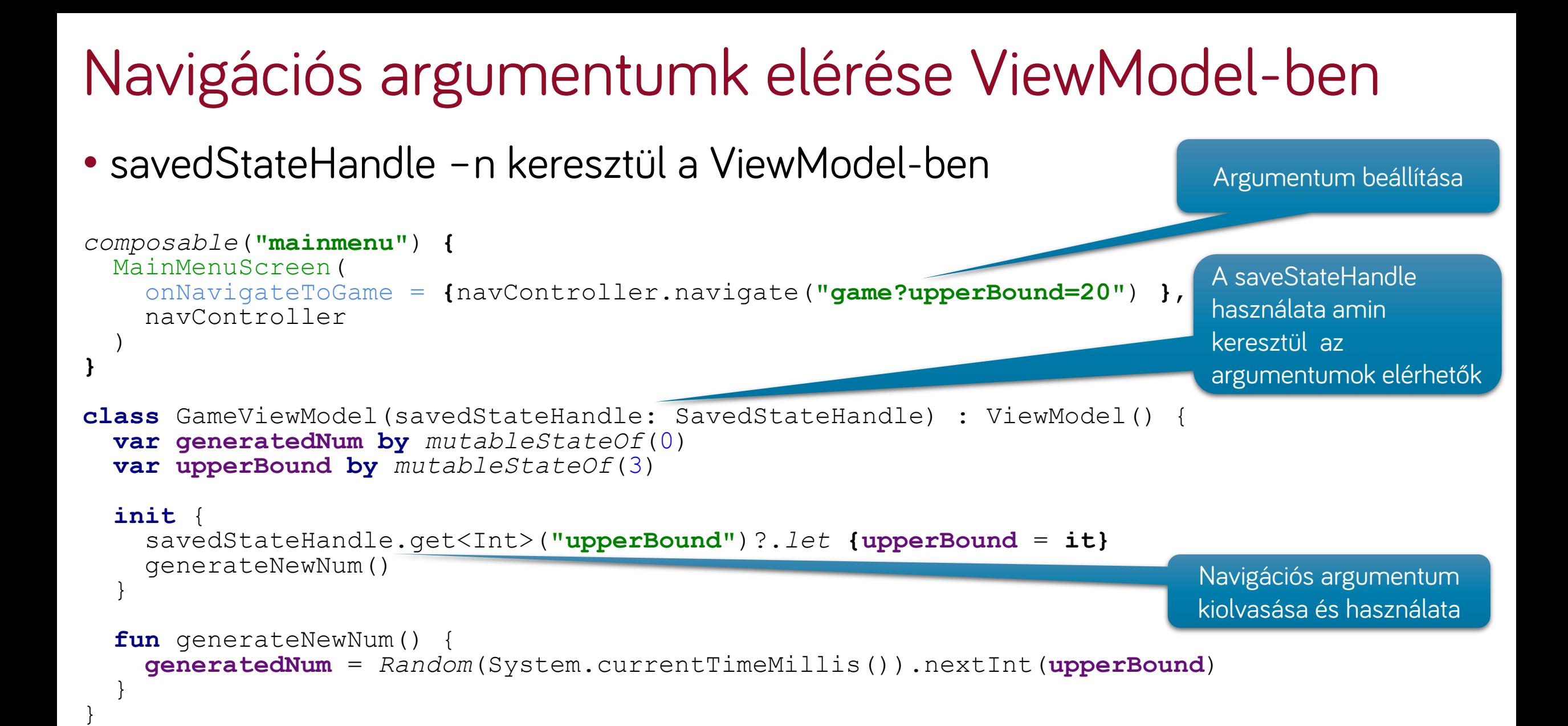

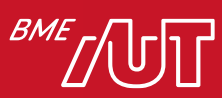

#### Navigációs konstansok – érdemes külön fileba (path és argumentumok)

```
const val ROOT_GRAPH_ROUTE = "root"
const val AUTH_GRAPH_ROUTE = "auth"
const val MAIN_GRAPH_ROUTE = "main"
sealed class Screen(val route: String) {
  object Login: Screen(route = "login")
```

```
object Register: Screen(route = "register")
```

```
object Home: Screen(route = "home/{${Args.username}}") {
  fun passUsername(username: String) = "home/$username"
```

```
object Args {
  const val username = "username"
```

```
}
```

```
}
object Profile: Screen(route = "profile")
object Settings: Screen(route = "settings")
```
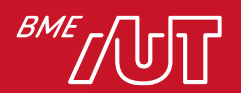

# Dialógusok Compose-ban

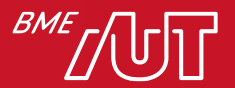

# AlertDialog Composable

```
@Composable
fun SimpleAlertDialog(
  show: Boolean,
  onDismiss: () -> Unit,
  onConfirm: () -> Unit
) {
  if (show) {
    AlertDialog(
      onDismissRequest = onDismiss,
      title = { Text(text = "Congratulations!") },
      text{text} = \{ \text{Text}(\text{text} = \text{``You have won!''}) \},
       confirmButton = {
         TextButton(onClick = onConfiguration) \{ Text(text = "OK")},
      dismissButton = {
         TextButton(onClick = onDismiss){ Text(text = "Cancel") }
       }
    )
                                                                            Megjelenítés állapota és 
                                                                            eseménykezelők átvétele 
                                                                            argumentumként 
                                                                            Text-en kívül más is lehet
```
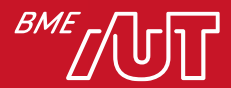

}

### Dialógus használata

```
@Composable
fun GameScreen(
  modifier: Modifier = Modifier,
  gameModel: GameViewModel = viewModel()
) {
  Column(
    modifier = Modifier
      .fillMaxSize()
      .padding(10.dp)) {
…
    var showDialog by rememberSaveable { mutableStateOf(false) }
…
    SimpleAlertDialog(show = showDialog,
      onDismiss = { showDialog = false },
      onConfirm = { showDialog = false }
    )
…
  }
                                                                    A dialógus láthatóvá válik ha 
                                                                    a showDialog állapota változik
```
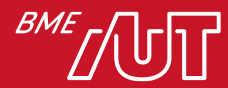

# További anyagok

- <https://developer.android.com/jetpack/compose/tutorial>
- <https://developer.android.com/jetpack/compose/state>
- <https://foso.github.io/Jetpack-Compose-Playground/>
- <https://joebirch.co/android/exploring-jetpack-compose-card/>

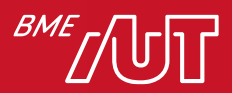

### Listák

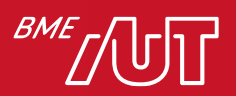

# Lazy loading

#### • Csak olyan elemek renderelése amely látható

- > LazyColumn és LazyRow
- > LazyVerticalGrid, valamint LazyHorizontalGrid

#### • Fontos!

> import androidx.compose.foundation.lazy.items manuálisan kell importolni!

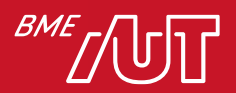
# Példa – Lazy Loading

```
LazyColumn(
    contentPadding = PaddingValues(horizontal = 16.dp, vertical = 8.dp),
    verticalArrangement = Arrangement.spacedBy(4.dp),
                                                                            11:00
) {
    items(messages) { message ->
        MessageRow(message)
    }
}
LazyVerticalGrid(
    columns = GridCells.Adaptive(minSize = 128.dp)
) {
    items(photos) { photo ->
        PhotoItem(photo)
    }
}
```
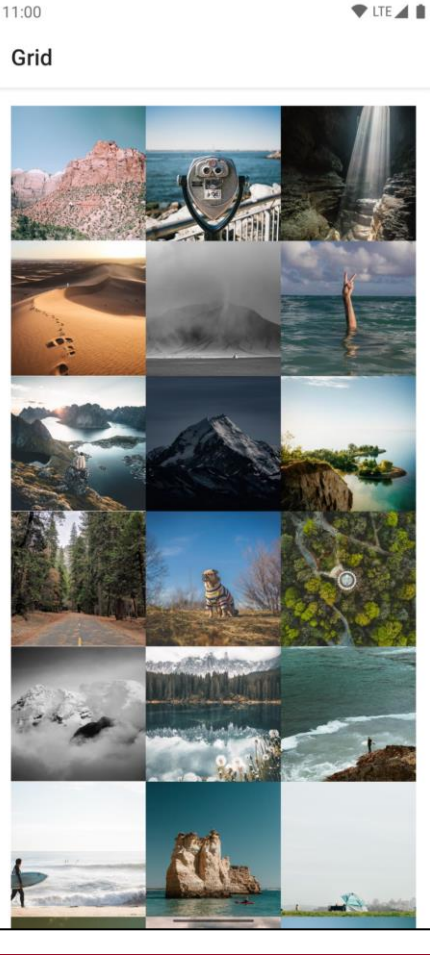

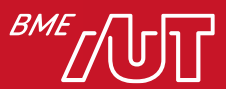

#### Szálkezelés, coroutine-ok

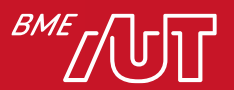

### Párhuzamosság vs. konkurencia

- Párhuzamos futás
	- > A feladatok egymással egy időben, párhuzamosan futnak
	- > Két v több CPU core kell hozzá és ugyanennyi szál, h mindegyik core egy szálat tudjon futtatni egymással egy időben
- Konkurens futás
	- > Úgy tűnik, mintha párhuzamosan futnának a feladatok, de valójában egy közös szál halmazon futnak időben felosztva egymás között

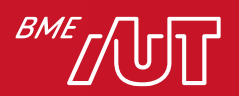

#### Szálak

#### • Kotlinban a konkurens programozás egyik kelléke

```
class MyThread: Runnable{ 
    override fun run() {
        println(Thread.currentThread().getName())
        Thread.sleep(5) //pretend that some heavy calculation happens
    }
}
fun main() {
    Thread(MyThread()).start()
}
fun main() {
    thread {
        println(Thread.currentThread().getName())
        Thread.sleep(5) //pretend that some heavy calculation happens
    }
}
```
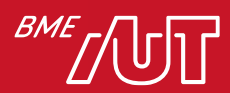

#### Szálak

- A modern operációs rendszerek támogatják több szál indítását
- Konkurensen futnak
- A szálak azt az illúziót adják, mintha annyi CPU lenne, ahány szál
- Nemcsak annyi szál futhat ahány CPU van, hanem sokat lehet indítani (1 szálnak kb 1 MB memória szükséges JVM-en)
	- > Hogyan lehet blokkolni egy szálat?
		- –1. CPU intenzív feladattal (CPU leterhelve)
		- –2. Blokkoló I/O feladattal (nincs kihasználva a CPU, csak várakozik)

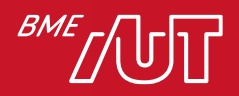

#### **Coroutines**

• Co + routines = cooperating functions

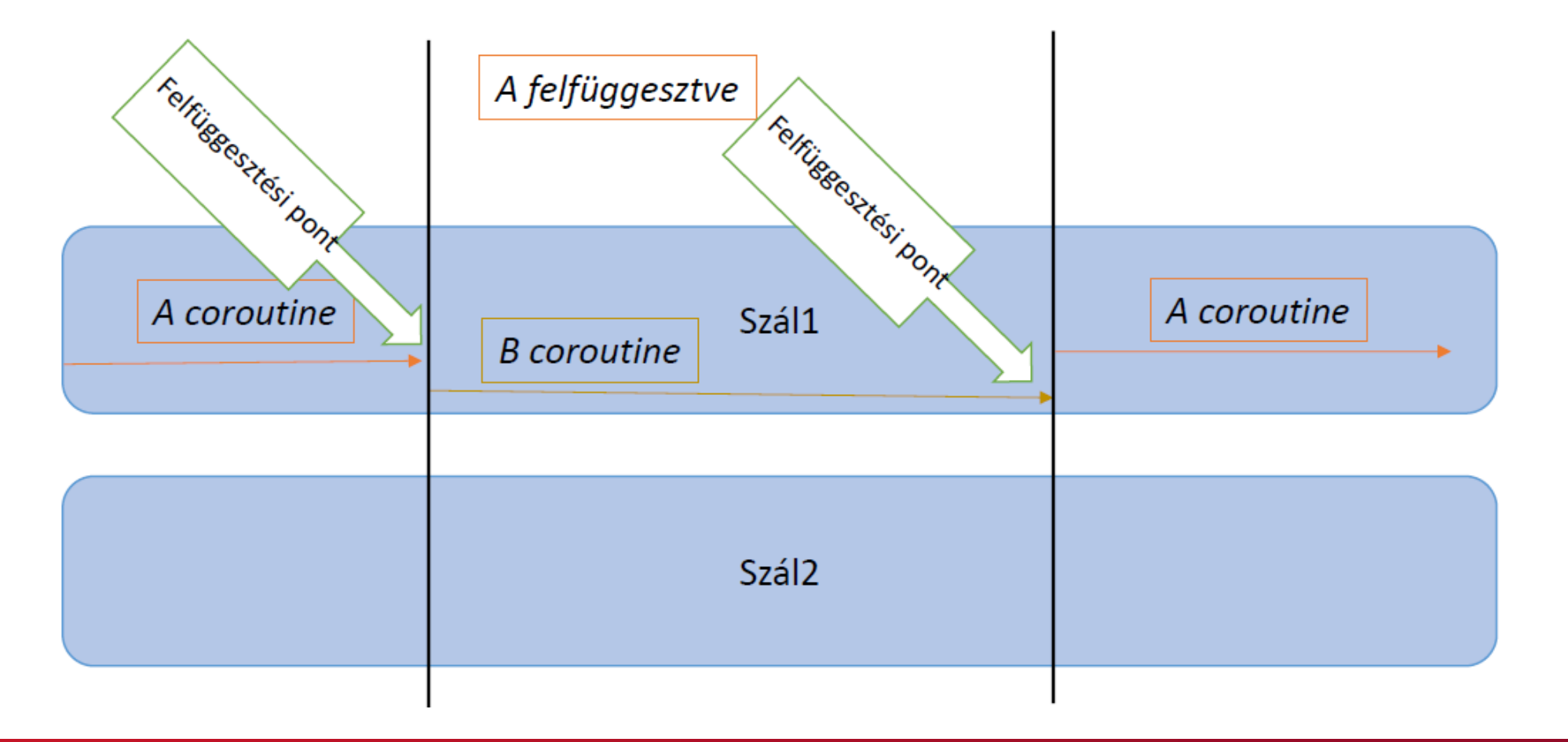

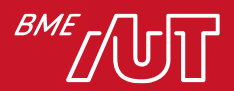

#### **Coroutines**

- A Kotlin a konkurens futtatást implementálta a coroutine-okkal
- Aszinkron, nem blokkoló kód írását teszi lehetővé
- Minden coroutine egy vagy több thread-en fut
- Csak egy parancs futtatható egy adott időben egy thread-en

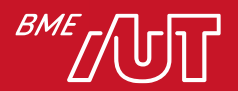

### Coroutine indítás

- viewModelScope egy előre definiált **CoroutineScope**
- Minden Coroutinnak valamilyen scope hatókörben kell futnia
- A CoroutineScope egy vagy több kapcsolódó coroutine-t kezel
- A launch hozza létre a coroutine-t és elküldi a függvénytörzsének végrehajtását a megfelelő Dispatcher-nek
- Dispatchers.IO jelzi, hogy ezt a coroutine-t az I/O-műveletek számára fenntartott szálon kell végrehajtani (lehet más is, nem kötelező)

```
class LoginViewModel(
  private val loginRepository: LoginRepository
): ViewModel() {
  fun login(username: String, token: String) {
    // Create a new coroutine to move the execution off the UI thread
    viewModelScope.launch(Dispatchers.IO) {
      val jsonBody = "{ username: \sqrt{9}use<sup>2</sup>rname\sqrt{9},
        token: \"$token\"}"
      loginRepository.makeLoginRequestionBody)
    }
  }
}
     Baj, minden a háttérszálon megy, 
      nem lehet UI-t módosítani a
      Login eredménye után
```
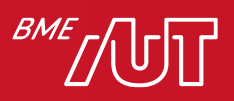

### Coroutine indítás – Megoldás

• withContext(Dispatcher.IO)-val csak adott részt teszünk a háttérszálra

```
class LoginRepository(...) {
  ...
  suspend fun makeLoginRequest(
    jsonBody: String
  ): Result<LoginResponse> {
```

```
// Move the execution of the coroutine to the I/O dispatcher
return withContext(Dispatchers.IO) {
 // Blocking network request code
```
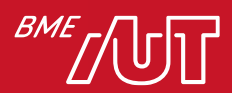

**}**

}

}

#### Szál vs Coroutine

• Szál

- > Drága létrehozni
- > Viszonylag sokat létre lehet hozni (erőforrás kérdése)
- > Nem szekvenciális kóddal valósítható meg

#### • Coroutine

- > Olcsó létrehozni, kevés erőforrást igényel
- > A szálak számának többszörösét lehet létrehozni
- > Szekvenciálisan írható le a programkód

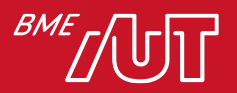

# Felfüggesztő függvények

- Suspending (felfüggesztő) függvények
	- > Nem blokkolják a hívó szálat
	- > El lehet indítani
	- > Fel lehet függeszteni (paused)
	- > Folytatni lehet felfüggesztés után
	- > Amíg fel van függesztve, nem blokkolja a szálat, amin fut
- Gyakran használt dispatcherek, amik meghatározhatják, hogy a felfüggesztő függvények milyen szálon fussanak:
	- > Dispatchers.Default CPU intenzív feladatok
		- Annyi szállal dolgozik a háttérben, ahány CPU core van a gépen
	- > Dispatchers.IO I/O intenzív feladatok

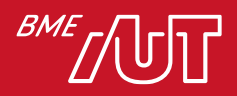

#### Hasznos olvasnivalók

• Android-os Coroutine dokumentáció:

> <https://developer.android.com/kotlin/coroutines>

- Coroutines hivatalos dokumentáció:
	- > <https://kotlinlang.org/docs/tutorials/coroutines/coroutines-basicjvm.html>

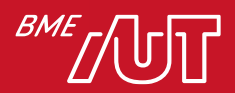

## Flow

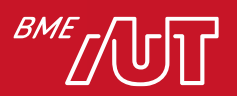

### Flow definíció

• A coroutinokban a Flow olyan típus, amely egymás után több értéket bocsáthat ki, szemben a suspended függvényekkel, amelyek csak egyetlen értéket adnak vissza.

> Egy Flow segítségével például élő frissítések fogadhatók egy adatbázisból.

- A Flow-k coroutine-okra épülnek, és több értéket is biztosíthatnak.
- A Flow olyan adatfolyam, amely aszinkron módon számítható ki.
- A kibocsátott (emitted) értékeknek azonos típusúaknak kell lenniük.

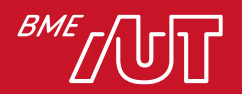

### Flow definíció

- Például Flow<Int> egy olyan "folyam", amely egész számokat bocsát ki.
- A Flow nagyon hasonlít egy iterátorhoz, amely értéksorozatot hoz létre, de suspended függvényeket használ az értékek aszinkron előállításához és felhasználásához. Ez például azt jelenti, hogy a folyamat biztonságosan küldhet hálózati kérést a következő érték előállítására anélkül, hogy blokkolná a fő szálat.

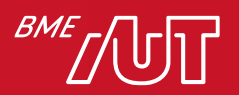

# A Flow szereplői

- A producer létrehozza az adatfolyamhoz hozzáadott adatokat. A coroutinoknak köszönhetően az áramlások aszinkron módon is előállíthatnak adatokat.
- (opcionális) Intermediater (közvetítők) módosíthatják a Flow-ban lévő értékeket vagy az egész Flowt.
- A consumer felhasználja az adatfolyam (Flow) értékeit.

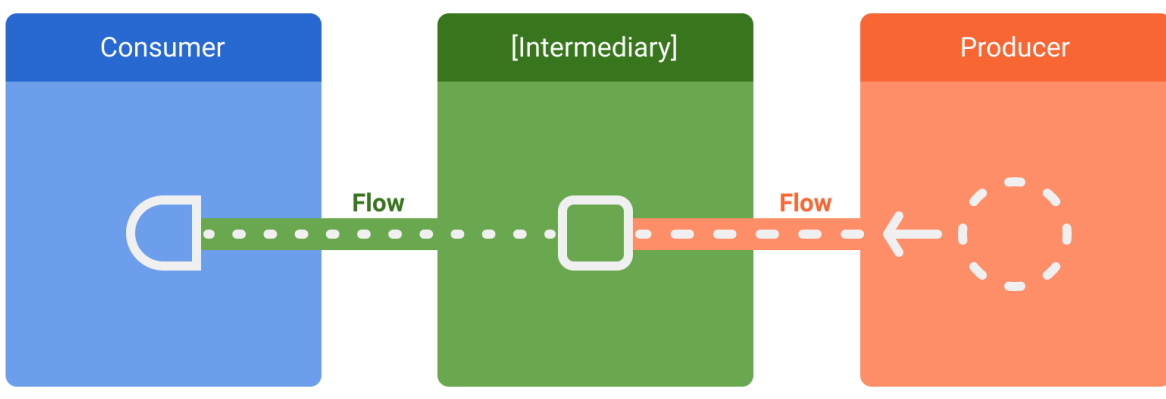

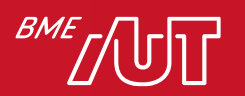

# Flow a gyakorlatban

- A repository általában adat előállító producer a felhasználói felület számára
- A felhasználói felülettel (UI), mint consumer megjeleníti az adatokat
- Más esetekben a felhasználói felület rétege a felhasználói beviteli események előállítója (producer), és a hierarchia más rétegei felhasználják (consume) azokat. A producer és a consumer közötti rétegek általában közvetítőként (intermediates) működnek, amelyek módosítják az adatfolyamot, hogy azt a következő réteg követelményeihez igazítsák.

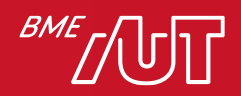

# $Flow - ,$ producer"

```
class NewsRemoteDataSource(
 private val newsApi: NewsApi,
 private val refreshIntervalMs: Long = 5000
) {
  val latestNews: Flow<List<ArticleHeadline>> = flow {
    while(true) {
      val latestNews = newsApi.fetchLatestNews()
      emit(latestNews) // Emits the result of the request to the flow
      delay(refreshIntervalMs) // Suspends the coroutine for some time
    }
  }
}
// Interface that provides a way to make network requests with suspend functions
interface NewsApi {
  suspend fun fetchLatestNews(): List<ArticleHeadline>
}
```
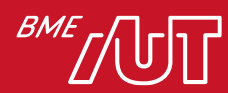

#### $Flow -$  "consumer"

**class** LatestNewsViewModel(

**private val newsRepository**: NewsRepository

) : ViewModel() {

#### **init** {

**}**

**}**

}

}

#### viewModelScope.launch **{** *// Trigger the flow and consume its elements using collect* **newsRepository**.favoriteLatestNews.collect **{** favoriteNews **->** *// Update View with the latest favorite news*

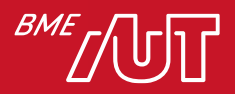

# View motor és Compose átjárhatóság

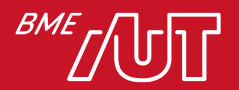

#### Compose használata View framework-ből

```
<androidx.compose.ui.platform.ComposeView
android:id="@+id/my_composable"
android:layout_width="wrap_content"
android:layout_height="wrap_content" />
```

```
findViewById<ComposeView>(R.id.my_composable).setContent {
  MaterialTheme {
    Surface {
      Text(text = "Hello!")
    }
  }
```
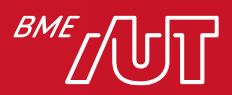

}

#### View használata Compose-ból

```
<?xml version="1.0" encoding="utf-8"?>
<LinearLayout xmlns:android=
"http://schemas.android.com/apk/res/android"
  android:orientation="vertical"
  android:layout_width="match_parent"
  android:layout_height="match_parent">
```
#### <**Button**

```
android:id="@+id/btnDemo"
android:layout_width="wrap_content"
android:layout_height="wrap_content"
android:text="Demo button"/>
```
#### <**TextView**

```
android:id="@+id/tvDemo"
    android:layout_width="wrap_content"
    android:layout_height="wrap_content"
    android:text="Demo view text"/>
</LinearLayout>
```
#### @Composable

```
fun ViewDemo() {
 Column() {
    Text(text = "Hello View Demo from Compose!")
   AndroidView(
      factory = { context ->
        val binding = LayoutDemoBinding.inflate(
          LayoutInflater.from(context))
        binding.btnDemo.setOnClickListener {
          binding.tvDemo.text = Date(
            System.currentTimeMillis()).toString()
        }
        binding.root
      },
     update = { }
    )
  }
```
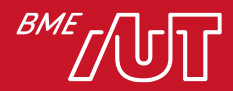

}

### Mi igaz a Jetpack Compose esetén?

- A. A navigációhoz FragmentManager-t használunk
- B. Minden Coroutine mindig több thread-en fut
- C. Egy projektben nem keveredhet a View és a Compose
- D. A CoroutineScope egy vagy több kapcsolódó coroutine-t kezel

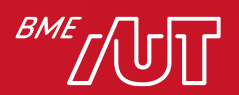

# További anyagok

- Listák és Grid-ek (LazyColumn/Row/Grid):
	- > <https://developer.android.com/jetpack/compose/lists>
- Kotlin coroutines:
	- > <https://developer.android.com/kotlin/coroutines>
- Kotlin flows:
	- > <https://developer.android.com/kotlin/flow>
- Átjárás View és Compose között:
	- > <https://developer.android.com/jetpack/compose/migrate/interoperability-apis/views-incompose>
- Android-os Coroutine dokumentáció:
	- > <https://developer.android.com/kotlin/coroutines>
- Coroutines hivatalos dokumentáció:
	- > <https://kotlinlang.org/docs/tutorials/coroutines/coroutines-basic-jvm.html>

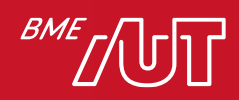

# Hogy is volt?

- Mik a Jetpack Compose használatának előnyei?
- Milyen Compose Layout-okat ismer? Jellemezze ezeket!
- Mik a Compose alapelvei?
- Miért hatékony módszer a Recomposition?
- Vázolja fel, milyen architektúrákat ismer Jetpack Compose használata esetén!
- Mire használható a LazyLoading?
- Mik azok Coroutine-ok?
- Mire való a Flow, hogyan használjuk?

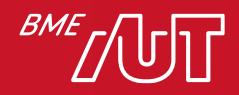

# Összefoglalás

- Compose alapok
- Compose Layout-ok
- Modifier-ek
- Compose alapelvek
- Recomposition
- ViewModel
	- > MVVM
	- > MVI
- Navigáció
- Dialógusok
- Listák
- Szálkezelés, coroutine-ok
- Flow-k
- View és Compose átjárhatóság

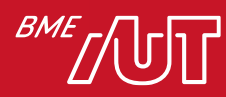

#### Köszönöm a figyelmet!

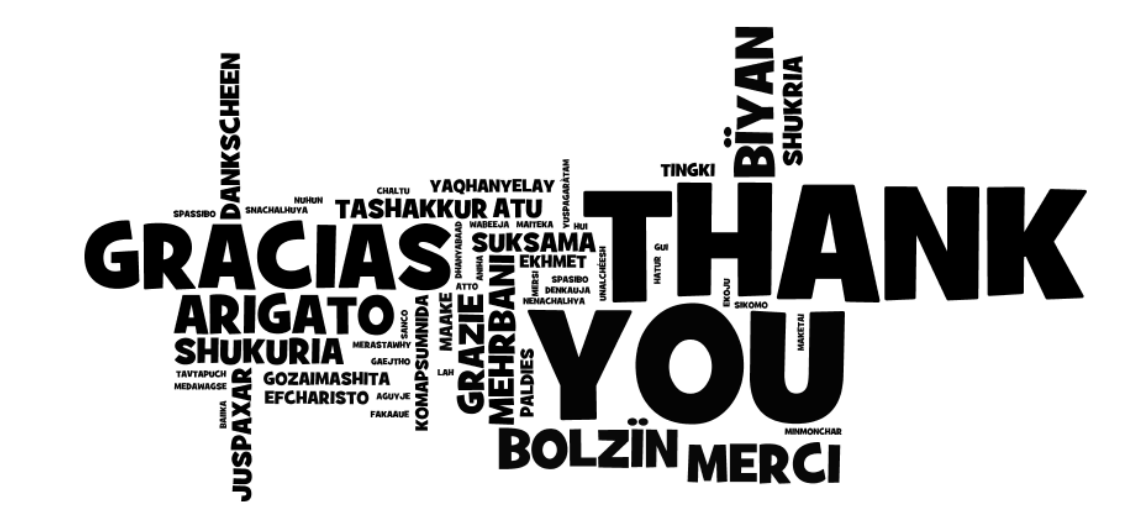

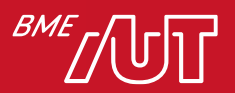